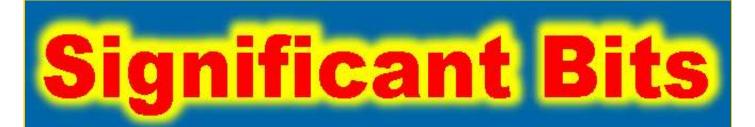

# Journal of Brisbug PC User Group Inc

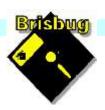

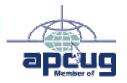

# **Vol 38 No 08**20 August 2023

| Page  | Article                  | Author      | Position  | Club  |
|-------|--------------------------|-------------|-----------|-------|
| 3     | From the President's CPU | Keith Catts | President | *     |
| 5-8   | Johns Jots               | John Tacey  | Q&A       | *     |
| 9-16  | APCUG Articles           | Various     | Various   | APCUG |
| 17    | Brisbug Nomination Form  |             |           | 4     |
| 18-21 | Brisbug AGM Minutes 2022 |             |           | *     |

# Meeting Timetable Mitchelton Library Helios Parade Mitchelton 9:30am Q&A John Tacey 11pm Playing safe on the Internet Keith

| 9.50am | QaA                          | John Facey |
|--------|------------------------------|------------|
| 11pm   | Playing safe on the Internet | Keith      |
| 1:00pm | Lunch Report to the Club     |            |
| 2:00pm | Anything Linux you want      | All        |

If you have a question that may need a bit of a look up, let me know before the meeting

Presentation can be done using Power Point and shared screens.

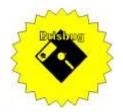

# **Significant Bits**

Journal of Brisbug PC User Group Inc.

## SIGNIFICANT BITS

the Journal of

#### BRISBUG PC USER GROUP INC.

A Computer Club for users of PC-type computers **Telephone No.** 07 3353 3121

Web Address:

https://www.brisbug.asn.au

#### **President**

Keith Catts 07 3353 3121 E-mail: president@brisbug.asn.au

### **Treasurer**

Ross Skyring 07 3261 4781 E-mail: treasurer@brisbug.asn.au

#### Secretary

Gary Woodforth 07 3399 7939 E-mail: secretary@brisbug.asn.au

### Webmaster

Keith Catts 07 3353 3121 E-mail: president@brisbug.asn.au

### **Newsletter Editor**

Christine Haydock 07 3350 1573

or 0412 678 598

E-mail chaydock@powerup.com.au

### **CLUB NOTICES**

Notice is given for the Club's AGM to be held on the 18<sup>th</sup> of September

All positions are open for nomination

Nomination forms are at the end of the magazine.

### CLUB INFORMATION LINES

Info Line (07) 3353 3121

The Members' Web Page

### **Meeting Days**

20 August 2023 17 September 2023 15 October 2023 25 November 2023 17 December 2023

### Magazine

**Editor** Chris Haydock

Proof-reader John Tacey

### **Submission Deadline**

### Friday 1 September 2023

Please use e-mail if possible

### **COPYRIGHT**

Material in this magazine may usually be copied by PC User Groups without fee. This is provided that the copyright rests with the Brisbug PC User Group Inc., so please first check with us to avoid possible infringement. This permission is also on condition that the copy is not used for commercial advantage and that the origin of the material and this permission to copy are acknowledged in the reprinted item.

### LIABILITY

Although it is policy to check all published material for accuracy and usefulness as far as possible, no warranty is offered against any loss resulting from the use of any material in this magazine. All content reflects the opinions and experience of the author and does not necessarily reflect the policy of the Brisbug PC User Group Inc. Most hardware, software and products mentioned are registered names and trademarks of the vendors or makers concerned. Brisbug will not be held responsible for claims made by advertisers, and advertisers are not to be bound by errors and omissions in publication.

### From the

## President's CPU

Keith Catts — President

Hi All,

In the magazine this month is the Nomination forms for the AGM, 17 September 2023, election of next year's committee, is at page 17 of the magazine.

Get your nominations in before the close date 14 days before the election date, 4th September 2023.

The Minutes of the 2022 AGM are at page 18 of the magazine.

I am getting overwhelmed with articles passing by on AI. Where have they all come from? Is it in fact AI writing about itself? Many of the articles are way too deep for me and are focused on business. I have switched off for a bit. How is your assimilation going?

All for now

See you at the meeting

Keith

PLEASE PAY YOUR MEMBERSHIP RENEWAL VIA

Brisbug·PC·User·Group· Inc

BSB·No: · · 034 - 083 Account · No: · 185711

Remember to enter your name and membership number in the comment field

# Reports

### **Presentation and Education**

Presentation:

Morning 11am. Playing safe on the internet

Afternoon 1pm: More Linux

**Membership Report - Gary Woodforth** 

We had 10 members at the July meeting.

# Treasurer's Report

**July 2023** 

2534.47

| Opening Balance at 1/7/23 | 2534.46 |
|---------------------------|---------|
| Income                    |         |
| Bank Interest             | 0.01    |
| <b>Total Income</b>       | 0.00    |
|                           | 0.01    |
| Expenses                  | 0.00    |
|                           | 0.00    |
| <b>Total Expenses</b>     | 0.00    |
| Month's Gain              | 0.01    |

Ross Skyring Treasurer

**Balance at 310/7/23** 

### BRISBUG PC USERS GROUP INC NOMINATION

Nominations are called for the following positions comprising the Committee of Management of the Brisbug PC Users Group Inc. for financial year 2022/2023.

President Secretary Treasurer

- Nominations must be on the Nomination Form available from this Newsletter (Page 14) or from the Secretary.
- ❖ Nominations must be lodged with the Secretary at least 14 days prior to the AGM.
- The nomination Form is on page 19 of this magazine.

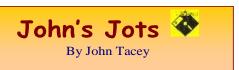

### **Q&A** - July meeting

Webmail - Gmail - Chrome Browser cannot Log In

Firefox OK

Why, Who knows?

### Forced Password change

Navigated to website and entered the login user Name and Password.

The response was that the Password must be changed before a Log in is possible.

The Password Manager created a new one with what appeared to be a number of instances of capital "I".

For security the new word has to be typed, no Pasting.

Wrote it down on a piece of paper and then entered it.

System happy with that.

Could not get it to work when pasting from the password manager.

Pasted the word into a Libre Office document and increased the font size.

The capital "I" was actually "!" (an exclamation mark), no wonder it did not work.

### Photos on Android phone, where stored?

The photos are stored in the Pictures folder within the DCIM "Digital Camera Images" folder.

DCIM/Pictures

The DCIM folder is in the Internal or Main storage area.

An added SD card may be described as External storage or SD card or by the card name (e.g.) SanDisk SD card.

Using a File Manager the images can be moved to the SD Card, if fitted.

Should the phone fail, the card can be removed and you still have your pictures.

Remember, prudence suggests that backup is desirable.

How to navigate your Android phone's storage

https://www.androidauthority.com/phone-storage-folders-explained-744100/

Why Does Every Camera Put Photos in a DCIM Folder?

https://www.howtogeek.com/204228/why-does-every-camera-put-photos-in-a-dcim-folder/

A comprehensive File Manager - X-plore 4.32.00 from the Play Store.

When describing a problem the correct name of each item is essential as are the messages and process steps.

Describing something as Microsoft is not satisfactory as they produce a range of programs.

MS Outlook email is stored in a file type ".PST" or possibly ".OST"

Microsoft Outlook stores your email messages, contacts, calendars, and other data as .pst or .ost files in folders that can be difficult to find.

Where Outlook Stores Your Mail, Calendar, and Other Data - Lifewire

https://www.lifewire.com > mail-calendar-storage-location-outlook-1173668

Introduction to Outlook Data Files (.pst and .ost)

https://support.microsoft.com/en-

us/office/introduction-to-outlook-data-files-pst-and-ost-222eaf92-a995-45d9-bde2-f331f60e2790

MailItem.SaveAs method (Outlook) | Microsoft Learn

https://learn.microsoft.com/en-

us/office/vba/api/Outlook.MailItem.SaveAs

### Email IMAP / POP protocol

IMAP and POP are two methods to access email. IMAP is the recommended method when you need to check your emails from several different devices, such as a phone, laptop, and tablet.

What are IMAP and POP?

https://support.microsoft.com/en-au/office/what-are-imap-and-pop-ca2c5799-49f9-4079-aefe-ddca85d5b1c9

Note: This record of the Q&A session topics relies on my biological volatile memory (a.k.a. the 'forgettory').

Gleanings from e-newsletters and other sources.

### Reviews

### Proton VPN

By Max Eddy Aug 01, 2023

A five-star VPN experience

**Bottom Line** 

Proton VPN offers an excellent collection of features and a nearly peerless free subscription option, making it our top choice for VPNs.

https://au.pcmag.com/vpn/57676/protonvpn

#### Encrypto

By Neil J. Rubenking Aug 01, 2023

Share encrypted files with ease

https://au.pcmag.com/security/101043/encrypto

### The Best VPN Services for 2023

By Max Eddy Aug 02, 2023

Using a VPN, or virtual private network, is one of the best ways to protect your online privacy. We've tested and reviewed scores of them, and these are our top picks.

https://au.pcmag.com/vpn/138/the-best-vpn-services

The Best Cheap VPNs for 2023

By Max Eddy Jul 28, 2023

The top cheap VPNs we've tested don't cost much. Better yet, they don't restrict your use the way free VPNs usually do.

Max Eddy

https://au.pcmag.com/vpn/86456/best-cheap-vpns-for-2021

### The Best Email Encryption Services for 2023

By Neil J. Rubenking Dec 14, 2022

Want the whole world reading your emails? No? Then you should encrypt them to protect your privacy. The encryption services we've tested can help keep snoops out of your messages.

https://au.pcmag.com/security/84473/the-best-email-encryption-services-for-2021

### Hisense 65-Inch U8 Series ULED TV (65U8K)

By Will Greenwald Aug 03, 2023

The brightest TV we've tested for a reasonable price

https://au.pcmag.com/tvs/101068/hisense-65-inch-u8-series-uled-tv-65u8k

### The Best Photo Editing Software for 2023

By Michael Muchmore Aug 01, 2023

Whether you're a casual selfie shooter or a professional photographer, photo editing software lets you get the most out of your images. These are the top photo editing apps we've tested.

https://au.pcmag.com/photo-editing/9461/the-best-photo-editing-software

### **New Releases**

#### Avast Free Antivirus

License: Freeware

File name: Avast\_Free\_Antivirus\_v23.7.exe (web

Installer)

File Size: 0.25 MB O/S: Windows

Publisher: Avast Software s.r.o.

URL: https://www.avast.com/antivirus

Essential PIM 11.6.5

License: Free

File name: Essential PIM.exe

File Size: 67.48 MB O/S: Windows

Publisher:

URL: https://www.essentialpim.com/pc-version

Glary Utilities 5

License: Freeware

Release Date: 29 May 2023

File Name: Glary\_Utilities\_v5.208.0.237.exe

File Size: 20.24 MB

Platform: Windows 8, 7, 2000, XP, Vista.

32/64bit version.

Publisher: Glarysoft Ltd

Languages: 44 Languages [Help Translate]

URL: <a href="http://www.glaryutilities.com/">http://www.glaryutilities.com/</a>

#### **Release Notes:**

Optimized Disk Cleaner: added support for 'Corel VideoStudio Pro x9' and 'SketchUp Make 2014'

Optimized Tracks Eraser: added support for 'Corel VideoStudio Pro x9' and 'SketchUp Make 2014'

Optimized Software Update: optimized the version comparison algorithm, and increase the comparison speed by 30%

Optimized Empty Folders Finder: add folder delete validation to prevent accidentally deletion of non-empty folder

Minor GUI improvements

Minor bug fixes

Glary Utilities is a freeware with registry and disk cleaning, privacy protection, performance accelerator and amazing multifunctional tools. It can fix dogged registry errors, wipe off clutters, optimise Internet speed, safeguard confidential files and maintain maximum performance.

It is designed for both novice and professionals. User-friendly interface shows clear & detailed directions. For novice, all work can be done with just 1 or 2 clicks, while for professionals, abundant options are available.

Key features:

Optimise, clean and boost the speed of your Windows.

Protect your privacy and security.

Block spyware, trojans, adware, etc.

Fix certain application errors.

Simple, fast and user friendly interface.

For private use only.

URL: <a href="http://www.glaryutilities.com/">http://www.glaryutilities.com/</a> Google Chrome (32bit) 114.0.5790.110

License: Freeware

File name: ChromeSetup.exe

File Size: 88.2MB O/S: Windows

Publisher: Google

URL: https://www.google.com/chrome/

Inkscape (32bit)
License: Freeware

File name: Inkscape\_(32bit)\_v 1.3 .msi File Size: 91.4MB O/S: Windows

Publisher: inkscape.org

URL:

https://www.filepuma.com/download/inkscape\_32bit\_

0.92.4-21328/download/

Java Runtime Environment (32bit)

License: Freeware

File

name:Java\_Runtime\_Environment\_(32bit)\_v8.0.3810.

9.exe

File Size: 56.91 MB O/S: Windows

Publisher: Oracle

URL: <a href="http://www.java.com/">http://www.java.com/</a>

LibreOffice

License: Freeware

File name: LibreOffice\_7.5.5Win\_x86.msi
File Size: 324 MB O/S: Windows
Publisher: The Document Foundation
Comments: Contains the functions:-

Writer PDF

Presentation Spreadsheet

URL:

https://mirror.freedif.org/TDF/libreoffice/stable/6.2.0/win/x86/LibreOffice 6.2.0 Win x86.msi

Mozilla Firefox

License: Freeware

File name: Mozilla\_Firefox\_(32bit)\_v116.0.exe

Update

File Size: 54.4MB MB O/S: Windows 7 to

10

Publisher: Mozilla Corporation

Comments:-

To force a manual update:-

Menu Button > ? Button > 'About Firefox'

URL: <a href="https://www.mozilla.org/en-US/firefox/new/">https://www.mozilla.org/en-US/firefox/new/</a>

Mozilla Thunderbird

License: Freeware

File name: Thunderbird Setup 115.0.1.(GB).exe
File Size: 55.07 MB O/S: Windows XP SP2 to

10

Publisher: Mozilla Corporation

URL: http://www.mozilla.org/en-GB/thunderbird/

Want more? See the New Releases list:

http://ct.com.com/

Tips etc.

Microsoft Blames Third-Party Apps for Breaking Windows 11 Start Menu

By Matthew Humphries Aug 01, 2023 Microsoft's solution? Uninstall them.

https://au.pcmag.com/migrated-15175-windows-10/101038/microsoft-blames-third-party-apps-for-

breaking-windows-11-start-menu

Why AI Is the Nemesis of Truth Itself

By Neil J. Rubenking Aug 01, 2023

AI isn't going to take over the world. It probably won't even to take your job. The real threat is far more insidious—the AI boom heralds the erosion of truth and fact, and it's already happening.

https://au.pcmag.com/ai/101039/why-ai-is-the-nemesis-of-truth-itself

What Really Happens In a Data Breach (and What You Can Do About It)

By Neil J. Rubenking Jul 26, 2023

We explain what a data breach means for you—and how to protect yourself against damage to your privacy.

https://au.pcmag.com/password-

managers/98584/what-really-happens-in-a-data-

breach-and-what-you-can-do-about-it

FBI: Hackers Are Having a Field Day With Open-Source AI Programs

By Michael Kan Jul 29, 2023

Criminals are using AI programs for phishing schemes and to help them create malware, according to a senior FBI official.

https://au.pcmag.com/ai/101023/fbi-hackers-are-having-a-field-day-with-open-source-ai-programs

ProtonMail Developer Launches Free, Encrypted Password Manager

By Michael Kan Jun 29, 2023

Proton Pass is available as a browser extension on desktops and as a mobile app.

https://au.pcmag.com/password-

managers/100645/protonmail-developer-launches-free-encrypted-password-manager

Flip Elon the Bird: How to Turn the X App Icon Back Into Twitter's Old Logo

By Lance Whitney Aug 03, 2023

Hate the black-and-white X logo? Here's how to swap it for the familiar Twitter blue bird.

https://au.pcmag.com/social-media/101070/flip-elon-the-bird-how-to-turn-the-x-app-icon-back-into-twitters-old-logo

Democrats to Elon Musk: Knock It Off With 'Hostile Stance' Against Researchers

By Michael Kan Aug 03, 2023

Three Democratic lawmakers write to Elon Musk and Twitter's CEO, opposing the company's lawsuit against the nonprofit Center for Countering Digital Hate.

https://au.pcmag.com/social-media/101067/democrats-to-elon-musk-knock-it-off-with-hostile-stance-against-researchers

Buggy Computer Hardware? How to Update Your Drivers in Windows

By Whitson Gordon Aug 03, 2023

If you're dealing with a glitchy peripheral, you may need to replace its drivers. Here's how to update device drivers in Windows 10 and Windows 11.

https://au.pcmag.com/system-utilities/95447/buggy-computer-hardware-how-to-update-your-drivers-in-windows

# Level Up Your Desk: 8 Ways to Improve Your Dual Monitor Setup

By Whitson Gordon Aug 01, 2023

If you're using a second monitor, there are a few options for optimizing your computer setup.

https://au.pcmag.com/monitors/88359/6-ways-to-improve-your-dual-monitor-setup

# Browser Swap: How to Switch from Google Chrome to Microsoft Edge

By Stephanie Mlot Jul 29, 2023

Sick of using Google's memory-hogging browser? Here's how to make the switch to Microsoft's Chromium-based Edge browser.

https://au.pcmag.com/browsers/86549/browser-swap-how-to-switch-from-google-chrome-to-microsoft-edge

# Don't Recycle It, Reuse It: 10 Clever Uses for Your Old Smartphone

By Jason Cohen Jul 31, 2023

Don't let that old phone gather dust in the junk drawer or kill the environment in a landfill. In just a few simple steps, you can repurpose it as a security camera, an alarm clock, a media player, and more.

https://au.pcmag.com/mobile-phones/86573/11-uses-for-your-old-smartphone

Here Endeth John's Jots

### **Interesting Internet articles on Makeuseof**

# 12 Things That Are Easier to Do in the Linux Command Line

https://www.makeuseof.com/tag/5-easier-command-line-linux/

# How to Fix a USB Stick Not Transferring Data on Windows

https://www.makeuseof.com/usb-stick-not-transferring-data-windows/

### **How to Link Your Windows Product Key to a Microsoft Account**

https://www.makeuseof.com/link-windows-product-key-microsoft-account/

### The 10 Best Error Lookup Tools for Windows

https://www.makeuseof.com/the-10-best-error-lookup-tools-for-windows/

#### The Best Smart Smoke Alarms

https://www.makeuseof.com/best-smart-smoke-alarms/

How long to crack a password; Techrepublic article.

https://www.techrepublic.com/article/how-an-8-character-password-could-be-cracked-in-less-than-an-

hour/?utm\_source=Sailthru&utm\_medium=email &utm\_campaign=e036\_08.08.23\_DT&utm\_conte nt=B&utm\_term=Cybersecurity%20-%20Active

Advances in graphics processing technology and AI have slashed the time needed to crack a password using brute force techniques, says Hive Systems.

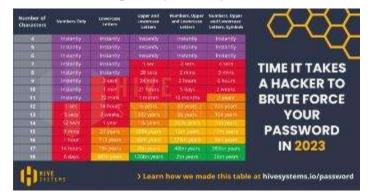

Have a read and see how fast a password can be hacked.

It raises the point that a pass phrase can be harder to crack.

Keith

#### **APCUG ARTICLES**

These APCUG articles are republished with permission of APCUG. All copyright rests with APCUG and/or the original writer.

### So Long LastPass - Hello NordPass

By Bob Woods, Co-Webmaster, Under the Computer Hood User Group. https://www.uchug.org/

Webmasters@uchug.org

For several years, I used LastPass as my password manager. The free version allowed my PC and Android devices to use the same encrypted vault. In 2021 there was a change. Only paid accounts could have PC and Android using a shared vault. The free version no longer did. This required one vault for the PC and another for Android devices.

Because of this, a few UCHUG members changed to the free open-source BitWarden for their multi-platform password management, which uses the same vault across all platforms. I tried BitWarden and did not care for the interface. LastPass either auto-filled or only required a single mouse click to fill in the login information. BitWarden usually needed two or three clicks. But it may have just been me or an incorrect setting. At any rate, I didn't want to change. So, I created an account for my Android devices and exported the PC vault. I also had different master passwords for each version. It required me to sink the two different vaults manually, but I was willing to accept this inconvenience for free.

Then, last year one of the LastPass backup servers was breached, and some user information was stolen. LastPass Corporate informed their users and assured everyone that sensitive data (usernames, passwords, credit card information, etc.) was encrypted and safe. This prompted me to re-evaluate password managers. After online reviews of password managers, I decided to give NordPass a try.

My reasons to try were:

- 1. They are highly rated in many password manager reviews.
- 2. They recently had and passed an independent security audit.
- 3. They have never been breached. LastPass has. In 2022, LastPass suffered significant security incidents. User data, billing information, and vaults (with some fields encrypted and others not) were breached, leading many security professionals to call for users to change all their passwords and switch to other password managers.
- 4. NordPass is based in Panama, which has no mandatory data retention laws and does not participate in the Five Eyes or Fourteen Eyes alliances. This means

that the company isn't required by law to keep logs or share them with governments.

- 5. Your NordPass vault is encrypted with the XChaCha20 encryption algorithm. XChaCha20 is more modern and faster than AES 256-bit. For an explanation, go to XChaCha20 Encryption vs. AES-256:What's the Difference? | NordPass
- 6. They have a family plan that allows up to 6 independent accounts. You can also share your vault with a family member. For example, this will allow me and my wife to have a synced vault.
- 7. The software is multi-platform. Even the free version can be used on all my devices using the same vault. After loading the NordPass free version, it asked for some account setup info: username, password, and Master Password. You should make it different from your account password, as it will be the magic key to decrypting your vault. I used a phrase that would be easy to remember containing the normal mix of upper/lower case, symbols, and numbers. You will use this key on all your devices to decrypt the vault. DO NOT FORGET WHAT THE MASTER PASSWORD IS! You are the only one that knows what it is. NordPass support cannot help if you forget it. There is one thing that may help. When you create your master password, you will receive a 24-character alphanumeric recovery code. The recovery code will allow you to create a new master password. You should lock this code away in a safe place. During the Windows setup process, you will be prompted to install the browser extension for whatever browsers you have installed. Setup will help you get and install the extension as needed.

After the setup, I exported my password vault from LastPass and imported it into NordPass. Everything went in without a hitch. Next, I went into settings, turned off launching at startup, and set the auto-lock to four hours. That way NordPass will only launch if I needed it, as there are times I am not doing anything that would require a login. Also, the four-hour timeout will keep NordPass from requiring a re-login unless I go over four hours or shut down.

I set the password generator for upper/lower case numbers and symbols. I also set it for 16 characters. Next was to install NordPass on my Android phone and tablet (both Samsung). The app is available in the play store and can be installed easily. The app also installs into your browsers, so there isn't a separate extension installation that I had on the Windows PC. You can launch the NordPass app on Android devices, but I find that just going to a site requiring a login will bring up NordPass as a selection for a spelling selection atop the onscreen keyboard. You select NordPass, which will open the window to input the Master Password. Then you can populate the login info for the site you are accessing.

On my phone, I left auto lock at five minutes as a trial time. If I go to another location requiring login info within five minutes, I do not need to input the Master Password again. Better to be more careful with the phone auto lock settings than the PC on my desk at home. After using NordPass for a few days, I liked how it worked. Since I wanted to have NordPass available to my wife and share the vault with her, I opted for the family plan. The cost for the two-year plan is \$68.00. But with six separate accounts available, I can offer an account to both my wife and my son. Also, the paid plan offers a weak and reused password check and a data breach scanner to scan the web for data breaches. I spent some time doing some cleanup. When checking for weak passwords, a change password button will launch a browser to the site needing a password change. Unless you want to create a new password, NordPass will manually offer to autofill the new password per your password settings and save it to the vault.

I am happy and comfortable with NordPass. However, if you have never used a password manager or are looking for an alternative to one you may be using, go to https://nordpass.com/ and check the personal free version.

### **Tech Travels Times Two.**

by Greg Skalka, President. Under the Computer Hood User Group. https://uchug.org/

2022 was a disaster of a year for me. Most of my vacation time from work was used up in random days taken to solve one life problem or another. (Greg's dad had recently died, and his mom needed to go into an assisted living facility.) The only bright spot for me was an invitation from my son to join him on a four-day trip to the Great American Beer Fest (GABF) in Denver during the first week of October.

It looked like my wife, and I would not get any trip to celebrate our October anniversary until some other friends invited us to join them at a resort in Newport Beach they had booked for a week. So, we were able to get away for two nights, which was more in the end than we were expecting we could do.

These two recent trips allowed me to put my troubles aside for a time and also allowed me to see technology in new and different ways. Of course, we use a lot of tech in our daily lives, but it sometimes requires a change in the situation to see how it affects and enhances our experiences. Travel can help bring that out.

My trip with my son to the GABF in Colorado was an adventure in tech experiences. In addition to the usual travel tech I've dealt with in the past, I stayed at an Airbnb and rode a Lime e-bike and scooter, all for the first time.

This was also my first trip with my new smartphone, a Samsung Galaxy S22. It was travel that caused me to replace my five-year-old Samsung J3 with this new phone, as my old phone (and its old Android version) could no longer run the Southwest Airlines app. In addition to being more powerful and thus able to run Google Maps and other apps much faster, the phone's new OS version has some neat new features that are handy for travel. One is the ability to turn on the phone in camera mode quickly. My phone is set up to require a password, which can cause a delay when a quick photo opportunity presents itself. I found a rapid double press of the power button bypasses the password and opens the camera app, so you are ready to shoot. I guess it is OK if someone steals my phone and can take photos; they won't be able to get into it to see them, however.

On our Southwest flight from San Diego to Denver, my son and I used our phones to watch movies. I also used the flight tracking display. I used my hands-free corded earbuds, but since my new phone does not have a headphone jack, I used the USB-C headphone adapter I brought.

Though we were staying a 15-minute walk from the downtown convention center where the GABF was held, my son rented a car so we could get to and from the airport and get around on the other nonfest days.

He reserved an economy car, but all they had to give us was a Dodge Caravan minivan loaded with electronic features. My son drove, and I navigated, and when I connected my phone to the minivan's USB, it showed the phone's Google Maps display on the vehicle's dash screen using Google Auto. I may have been doing something wrong, however, as each time I disconnected the phone from the car, the phone would not run Google Maps again until I rebooted the phone.

My son doesn't like hotels and prefers Airbnbs, so he booked one for our three-night stay. It was interesting as I'd never stayed in one. When we arrived, my son communicated with the owner through texts and got the combination of the electronic door lock. It was a small house in an older near-downtown neighborhood that was becoming gentrified.

It was comfortable enough, with a small bedroom and a loft, a single bath, and a kitchen where we made breakfast each morning (he cooked, and I cleaned up). The owner provided good password-protected internet access through Wi-Fi. I brought my laptop on the trip and always used my VPN when connecting.

One issue I saw with our Airbnb lodging was ADA access, something I have become more aware of from dealing with my mom. There was no way to get in without going up steps, and the bathroom had a freestanding, high-walled tub shower that even I was a little concerned about safely stepping in and out of. There must be a way to search for accessible accommodations on the Airbnb site, something my son was not concerned with. I do know the chain hotels I usually stay in that my son shuns would all meet at least basic accessibility standards.

The GABF is held in evening sessions; we had tickets for Thursday night, leaving our days free. In addition to myself and my son, some of my son's friends were also attending; they were staying in downtown hotels. We toured the Colorado State capital building on the day of the fest, a free and very good tour. We tried to get tickets to tour the Denver Mint, but the Department of the Treasury requires the free tickets be requested through an email attachment. My son's phone could not open their web pdf application, but mine could, so I filled out the form and was able to email it. Unfortunately, we never got a response, most likely because we requested the tour on short notice that afternoon.

The day after the fest, we decided to try out the Lime e-bikes we saw all around downtown. A very nice, isolated bike/walking path along Cherry Creek in Denver was within easy walking distance. Since Uber sold its e-bike business to Lime and is a major investor, you can use the Uber app (which my son and I already had) to ride Lime bikes. In the app, you first search for bikes nearby. We looked in the neighborhoods around our Airbnb and found some about 10 minutes away. Once you have found bikes,

it is important to verify that they are charged.

They have a circular display with six pie pieces, indicating the charge level. The bikes we found had five pieces, enough for our adventure. To use, the app prompts you to read the QR code on the bike; you can then accept the rate and ride. We must have

gotten an introductory rate, as it was only \$0.50 to unlock and \$0.02 per minute. We found later that the normal rate in Denver is \$0.32 per minute.

The bikes are pedal assist, meaning you must crank the pedals to go. If you pedal less, it assists more; pedaling harder uses less assist (and less battery power). The bikes appear to have regenerative braking, charging the battery when decelerating (hand brakes stop the bike). The bikes are heavier than my street bike, but riding was still fun. Next, we rode to a brewery for lunch; the Lime bike ride only cost me \$2.38.

We then walked back downtown, passing through some nice old neighborhoods with parks. Deciding we were too far away to walk back, we looked for more bikes but could only find Lime scooters. So we decided to try those and rode them back to our Airbnb. The scooters rent the same as the bikes, with the same battery display. They have hand brakes and a throttle lever on the right handlebar. To go, kick off with one foot and press the throttle. They feel less safe than a bike, especially in traffic, but we only went a short distance. I'd probably ride Lime e-bikes again; I'm not sure about the scooters.

The week after returning from Denver, my wife and I drove to Newport Beach to stay with friends at a timeshare resort run by a well-known high-end chain. We only stayed two nights but had a more relaxing trip than the Denver one. I again brought my laptop to stay in touch through email, but I was surprised that this resort had completely open guest Wi-Fi. So I again made sure I used my VPN and avoided sensitive online activities.

I was glad I could finally get away from home and my problems, have some fun tech adventures and get a little rest. But, unfortunately, it made me realize I would rather be retired and traveling all the time. Maybe someday.

### Kretchmar's Korner. The Russians are Coming

David Kretchmar, Hardware Technician. Sun City Summerlin Computer Club. https://www.scscc.club

As Russia's invasion of Ukraine grinds on, it becomes increasingly likely that Russia will intensify cyberattacks on perceived enemies, especially the United States. As a result, at least one major federal agency is no longer allowing employees to use any USB devices on their government computers. The ability to read/write

optical media, CDs, and DVDs, has been completely cut off.

Ironically, the federal government is addressing the least likely avenue a cyber attacker is likely to use to install malware on their systems. The threat is most likely to manifest via an email containing a link to a site that will download a virus to an unsuspecting user's computer. The U.S. government does attach a warning to each email received outside the government domain. These warnings are unnecessary on your home computer, not because the threat is not real, but because ALL of the emails you receive comes from outside of your system. And it is almost certain this is the vector hackers will try to use to infect your system. Based on experience, I can safely predict that an infected email arriving in your Inbox will appear to be either from a trusted friend or a business entity with which you might have had some business.

Here is an example; this is an email I received recently:

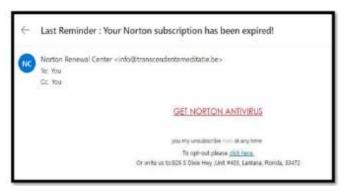

For at least 20 years, I have not run Norton Antivirus on any computer I have owned; this email was obviously a fake and most likely attempt to compromise my system. An obvious clue is the sending address:

"info@transcendentalmediate.be." In addition to the not-very-professional sounding name, the sender is obviously based out of Belgium (.be is the internet country code top-level domain (ccTLD) for Belgium.) I happen to know that Norton is based in Mountain View, California. Another term for the activity represented by this type of email is phishing. Phishing is still the world's most common cyber threat. It is estimated three billion fraudulent emails are sent out every day in an attempt to compromise sensitive information. In 2022, according to CyberTalk.org, 30% of phishing email recipients clicked on the malicious link.

Here is another example, also from my Inbox:

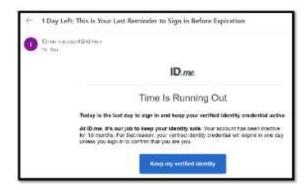

This was easy for me to spot since I do not use ID.me. However, this was a more sophisticated attempt since the ID.me sending address was spoofed. I could see this was not the actual sending address by hovering my mouse cursor over the address, NOT CLICKING.

You are most likely to be fooled by an email that appears to be sent from a trusted friend, as I was several years ago. My friend's computer had been compromised, and the virus perpetuated itself by invading my friend's contact list and sending infected emails to all his contacts. Be aware that the risk you will be exposed to malware infection is higher than it has ever been before. If you have any doubts about clicking on a link in any email message, don't do it.

### Time to Replace Your Computer? Do this first.

By Phil Sorrentino, Secretary, and APCUG Rep. Sun City Center Computer Club, FL

https://www.scccomputerclub.org/

To most of us, replacing our computer is a double-edged sword. There is the joy of expecting to take advantage of newer, faster hardware and software, and then there's the challenge of the unknown, new features. This is especially true now because we have been using Windows 10 for a long time and our next computer will undoubtedly have Windows 11. Windows 11 was released in October 2021. All computers from typical manufacturers like Dell, HP, ASUS, Microsoft, Toshiba, Lenovo, etc., come with Windows 11. Windows 11 does have some new features, but most Windows 10 users should feel comfortable with Windows 11 once they find out where their favorite features are. They're all there, but the path to get to them is not always clear. Before you think about how to use the new computer, there is one last thing

you should do with your old computer. And that is to ensure no personal information is on the old computer. You may be giving the computer to someone, or you may be donating the computer to a service that refurbishes computers for re-distribution, or you might take it to an e-waste facility. You don't want your private information to go to the new user. (As for donated computers, I can confidently say that all the Computer User Groups I have been associated with always wiped the hard drives before anything else was done. Hard drives are often not even useable, so they are removed and destroyed, usually with a hammer or drill.)

Just a brief technical discussion. By now, most computer users know that deleting a file does not actually remove the file from the computer, and with some basic software, the file can be read (as long as another file has not been written over it). The first byte of the file indicates whether it is deleted or not. This may have been done to make it very easy for the Operating System to delete files, so it doesn't take too much time, especially if you are trying to delete hundreds of files at a time. But this leaves the file on the drive intact, except for the fact that the first byte indicates it has been deleted. When the file is deleted, all of the data space is returned to the Operating System so it can use the space again when it needs space for a new file. Depending on what else is happening, the deleted file may be written over in the next few seconds, but it might remain intact or partially intact for a long time. Of course, if it contains personal information, that information is at risk.

In the past, it was more difficult to ensure you removed all your personal information because the functionality wasn't part of the Operating System. Instead, you had to use a separate software program developed specifically for writing useless data into all of the space originally occupied by data files. There are many of those programs available, one of which is called DBAN. But today, Windows 10 makes the job very easy because that functionality can be found in Settings' "Update and Security" section. First, choose the "Recovery" option, then "Get Started," and finally, select "Reset this PC." At that point, you will be presented with "Keep my files" and "Remove everything."

"Keep my Files" Removes apps and settings but keeps your personal files; you don't want this choice. "Remove everything" Removes all your personal files, apps, and settings, which is what you want. Choosing "Remove everything" will write zeros into all of the space used by your files. Once zeros are written into a file's data space, that file will not be able to provide any indication of the original file contents. (The only slightly possible exception may be highly specialized hardware and software probably only owned by hard drive manufacturers and executed only by some government agency.) So, for all intents and purposes, the data is gone. (Remember that only the C: drive was wiped clean of your personal data. If you have a second drive, as might be the case with a desktop with personal data, the data is still on the second drive.) As a bonus, Windows 10 will be re-installed. The computer should be operating just like it did when you originally got it, but without any of the apps you installed and, of course, without your personal information.

If, for some reason, you are not comfortable using Windows 10's "Reset this PC," there is always software like DBAN available. DBAN is short for Darik's Boot And Nuke. DBAN is Free Open-Source Data Wiping Software for Personal Use, as it says on its website, dban.org. As you can see from the website, DBAN has many features and options, probably more than the average user will need. You can also get DBAN from filehippo.com, a reasonably safe place to download software. DBAN works well, but it comes with a warning, as shown below, and a disclaimer that "the authors are not liable for any damages arising from the use of this software," which might frighten some potential users."

```
Barik's Bost and Hoke

Wacning: This software irrecoverably destroys data.

This software is provided without any warranty; without even the implied warranty of warchestability or fitness for a particular purpose. Is so award shall the software indicates be liable for say developed arising from the saw of this software. This software is provided "as is" bitp://www.tho.org/
- Press the F2 key to learn about BBH.
- Press the F2 key to road the SHB disclaimer.
- Press the MF2 key to road the SHB disclaimer.
- Press the MF2 key to road the SHB disclaimer.
- Reter automake at this prompt to start BBR is automatic mode.
- Note:
```

DBAN's Warning

"DBAN has been designed for the home user, and although it is good at what it does, the interface is a little clunky" is a quote from the filehippo.com description, so unless you are a technically inclined user or very adventurous, this may not be for you. Use the Windows 10 "Reset this PC" functionality in that case.

# Windows 11 "Accessibility" Features Introduction

by Tom Burt, Vice President. Sun City. Summerlin Computer Club. https://www.scscc.club

This month, we'll look into a collection of Windows 11 settings called the "Accessibility" features. These features are aimed at helping users who have various challenges, such as impaired vision or hearing or physical handicaps that make using a mouse and keyboard difficult. Much of this material also applies to Windows 10's "Ease of Access" settings.

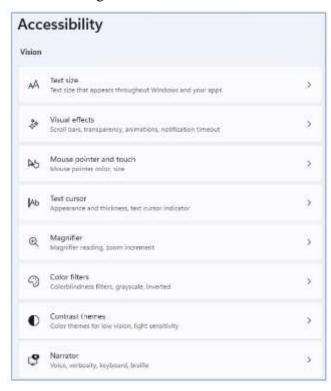

Accessibility Settings Screen – Vision

Many of the Accessibility settings are also helpful for non-challenged users, so it's worth learning more about these.

To reach the Accessibility settings, click the Windows Start icon in the Taskbar and then the

Settings (Gear) icon. Then, in the main Settings window, click Accessibility.

The Accessibility settings are divided into three main categories: Vision, Hearing, and Interaction. The screenshot above shows the Vision settings.

The "Text Size" setting can be useful when working on a high-resolution screen with small font sizes (8 or 10 points). You can use the slider to scale up the fonts displayed on the screen to make them more readable. For example, I've scaled up text sizes by 10% in the screenshot below. The range on the slider is 100% (no scaling) to 225%.

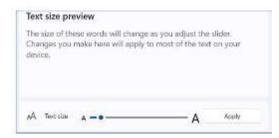

Text size setting

The "Visual Effects" setting allows you to control (via an On/Off slider) whether scrollbars are always shown or fade into view as you hover the mouse over a window. There are also sliders for Transparency and Animation effects and a dropdown for how long notifications are on the screen.

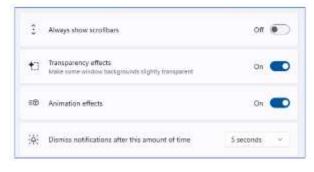

Visual effects setting

The "Mouse pointer" setting allows you to select the mouse pointer's style, color, and size. The size slider goes in steps of 1, representing a scale factor. For example, I've selected the outline pointer with a color of gold and a scale factor of two. This makes it easier to see and follow.

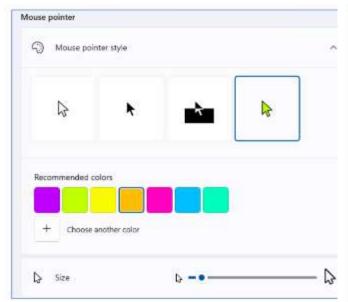

Mouse pointer setting

The last Vision setting we'll look at is the Magnifier. See the screenshot below. The Magnifier is turned on by pressing the Windows and + keys together. This will magnify (scale up) the screen by the Zoom level setting (default is 200%). You can turn off the Magnifier by pressing the Windows and Esc keys together.

You can press the Windows key and the + key together to increase the scale by the Zoom increment and press the Windows key and the – key together to decrease the scale by the Zoom increment. You can also press the Ctrl and Alt keys together and use the scroll wheel on your mouse to scale the Magnifier up or down.

You can pan around the magnified screen by moving your mouse pointer to the edges of the magnified screen. I'll leave it to my readers to explore the other Vision settings on their own.

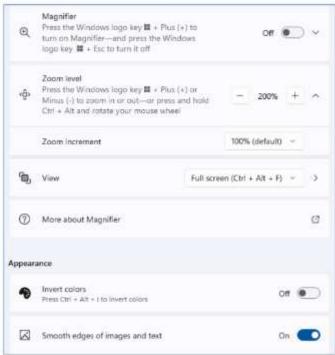

Magnifier setting

Under the Accessibility > Hearing settings is one for Captions styles settings. These allow you to configure how closed captions appear on your screen. You can select from several default layouts or create a custom layout of your own. Settings > Accessibility > Captions. Click the button for Caption style and change it from default to another option, such as White on black, Small caps, Large text, or Yellow on blue.

Under Accessibility > Interaction (see the following screenshot) are various settings for Speech recognition and dictation, special keyboard behavior, using the keypad to move the mouse cursor, and using an eye tracker device to allow you to type using eye movements. For example, see the screenshot following.

Voice typing (dictation) is very easy to use. Place the mouse cursor into any text box on the screen (e.g., a Notepad or MS Word window) and press the Windows and H keys together. A small window will appear with a microphone icon in it. Click the icon to turn the microphone on or off. You can dictate when the microphone is on, and Windows will convert your spoken words to text in the onscreen textbox.

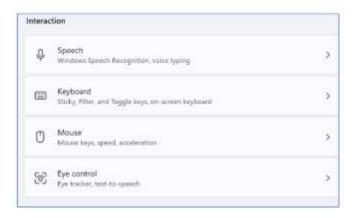

Interaction settings

The following is an example of dictation in a Notepad window. Once you have dictated into Notepad, WordPad, MS Word, or any other editor, you can edit, copy and paste the resulting text as if it had been typed in on the keyboard.

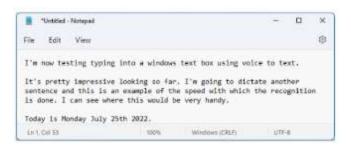

Voice Typing Example

### BRISBUG PC USER GROUP INC

### 4 Bacall Place Stafford Heights , QLD 4053

### NOMINATION FORM

| Please return completed form to '''                                                                 | The General Secretary'' a                                                                                                    | at the above add                                                                                     | lress                                                                                                    |
|----------------------------------------------------------------------------------------------------|----------------------------------------------------------------------------------------------------|----------------------------------------------------------------------------------------------------|----------------------------------------------------------------------------------------------------|
| NOMINEE I,                                                                                          | nereby accept nomination NC for the term commence the comment of the following year I member of BRISBUG (as the contract of the contract of th | n to serve on<br>sing from the next<br>r. I understand the<br>defined in its Co<br>vote for election | the Management<br>ext Annual General<br>nat this nomination<br>constitution) PRIOR<br>to the position for |
| POSITION FOR WHICH I AM BEING NOMINA                                                                |                                                                                                    |                                                                                                    |                                                                                                    |
| NOMINEE'S SIGNATURE                                                                                 | DAT1                                                                                                    | E                                                                                                    |                                                                                                    |
| NOMINATOR                                                                                           |                                                                                                    |                                                                                                    |                                                                                                    |
| I,                                                                                                  | UG for the term indicated. pp financial member of B                                                                                                    | I acknowledge the RISBUG as at the                                                                   | nis nomination will                                                                                       |
| NOMINATOR'S SIGNATURE                                                                               | DATI                                                                                                    | Е                                                                                                    | •••••                                                                                                    |
| SECONDER  I,                                                                                        | tee of BRISBUG for the tot a "fully paid-up" finance in accordance with the BR                                                                                                    | erm indicated. I ial member of B ISBUG constitut ATE                                                 | acknowledge this RISBUG as at the tion.  ted at a BRISBUG                                                 |
| Management Committee Meeting shall be deemed t should they be elected to the position for which the | y have nominated.                                                                                                    | n for membership                                                                                     | formally accepted                                                                                         |
| Ol                                                                                                  | FFICE USE ONLY                                                                                                    |                                                                                                    |                                                                                                    |
| MEMBERSHIP STATUS<br>NAME                                                                           | MEMBERSHIP<br>NO                                                                                                    | FEES<br>PAID<br>TO                                                                                   | RECEIPT<br>NO                                                                                             |
| NOMINEE                                                                                             |                                                                                                    |                                                                                                    |                                                                                                    |
| NOMINATOR                                                                                           |                                                                                                    |                                                                                                    |                                                                                                    |
| SECONDER                                                                                            |                                                                                                    |                                                                                                    |                                                                                                    |

## **Brisbug PC User Group Inc**

### **ANNUAL GENERAL MEETING**

held at

### Mitchelton Library, 37 Heliopolis Parade, Mitchelton QLD 4053

### 18 September 2022

### 1. President's Opening Remarks

The President, Keith Catts opened the meeting at 11:15 pm, and welcomed all those present.

#### 2. Attendance

Attendance was as per the attendance register, 11 members. A Quorum was present.

### Apologies:-

### 3. Minutes of the Previous meetings:

The minutes of the Annual General Meeting 2020; advised that those minutes had been published in the August and September edition of the Club's magazine.

It was moved by G Woodforth and seconded by R Holman that the minutes of the Annual General Meeting of 19 September 2021, as published in the Club's magazine in September 2022 be taken as read and confirmed as a true record of the meeting. Carried.

### 4. Business arising from the minutes

There was no business arising from the minutes.

### 5. Correspondence

### Correspondence Inwards has been received as follows:

• Office of Fair Trading

The usual form has been received from the Office of Fair Trading to be completed after the Annual General Meeting.

#### **Correspondence Outwards**

Application to the Mitchelton Library for use of the room through next year.

### 6. President's Report

Keith Catts advised that his report was published in the magazine and he confirmed another successful year at the library. Keith thanked members for their support during the year.

The report is repeated here.

President's Report for 2021-2022

Another year has passed and the club has 14 members and average 10 members attending each meeting.

We were grateful for the use of the Mitchelton Library meeting room with its excellent facilities.

I wish to give my thanks to the members of the committee for their continued service to the club in keeping it active and meeting the Association requirements.

Also my thanks to John Tracey for his continued leading of the Q&A sessions and the time and effort he puts in for "John' Jots" in the magazine., a lot of useful information and links to further detail on the information he provides. Thanks to Chris Haydock for continuing on with editing the magazine. Both these are valuable contact with members.

This year we have been fortunate having Fred Stratford undertaking a number of detailed presentation on some essential background topics for computers.

I personally look forward to our meetings for what I can pick up and where I can give assistance with some computer issues.

Without a doubt the area is becoming more and more crowded with ever expanding apps and what they can do, together with the increasingly sophisticated ways we are at risk from intrusions attempts on our computers and other devices.

I hope you as members enjoy the meetings and from time to time find new ways to use the computer or to increase your knowledge and skills.

Join me in the coming year for a continuing examination of the changes in technology and its impacts.

Regards

Keith

### **Treasurer's Report**

Ross Skyring presented the Treasurers report for the year of 2021/2022.

The Financial Statement setting out the financial activities for the year is included in the September magazine, and will form part of the Annual Return of Association to Office of Fair Trading.

R Skyring moved that the Financial Report be accepted and passed as a true record of the Club's financial transactions for the year. Seconded by I Arney:- Passed and carried.

Keith adjourned the meeting for the election of Office Bearers for the next year.

He declared all positions vacant and asked John Tacey to undertake the election of Office Bearers.

The treasurers Report is repeated here.

Financial Statement for Brisbug PC User Group Inc.

Financial year 1st July 2021 to 30th June 2022

### **Profit and Loss statement**

| INCOME                     | 2022   | 2021   | 2020   |
|----------------------------|--------|--------|--------|
| Member's renewal subs      | 420.00 | 480.00 | 335.00 |
| New member's subscriptions | 0.00   | 120.00 | 30.00  |
| Raffle                     | 0.00   | 0.00   | 0.00   |
| Canteen                    | 0.00   | 0.00   | 0.00   |
| Interest                   | 0.12   | 0.00   | 2.52   |
| Equipment                  | 0.00   | 0.73   | 0.00   |
| Total Income               | 420.12 | 600.73 | 367.52 |
| ·                          | ·      |        |        |

| EXPENSES              |        |       |        |
|-----------------------|--------|-------|--------|
| Bankfees and charges  | 0.00   | 0.00  | 0.00   |
|                       | 0.00   | 0.00  | 0.00   |
| Canteen / Xmas        | 26.50  | 41.81 | 65.39  |
| Subscriptions (APCUG) | 73.14  | 70.41 | 75.69  |
| Equipment             | 120.00 | 55.83 | 71.30  |
| Dept of Fair Trading  | 57.60  | 56.60 | 56.60  |
| Hire of hall          | 0.00   | 0.00  | 0.00   |
| Internet expenses     | 0.00   | 27.50 | 139.86 |
| Insurance             | 0.00   | 0.00  | 0.00   |
| Membership expenses   | 0.00   | 0.00  | 0.00   |
|                       |        |       |        |

| Printing and stationary        | 0.00     | 0.00     | 0.00     |
|--------------------------------|----------|----------|----------|
| Raffle                         | 0.00     | 0.00     | 0.00     |
| Other                          | 0.00     | 0.00     | 0.00     |
| TOTAL EXPENSES                 | 277.24   | 252.15   | 408.84   |
| NET PROFIT/LOSS                | 142.88   | 348.58   | -41.32   |
|                                |          |          |          |
| AVAILABLE FUNDS                |          |          |          |
| Opening balance                | 2,765.52 | 2,416.94 | 2,458.26 |
| Net profit/loss                | 142.88   | 348.58   | -41.32   |
| Total cash funds               | 2,908.40 | 2,765.52 | 2,416.94 |
| CASH ASSETS                    |          |          |          |
| Westpac Solutions One account  | 1,081.29 | 938.53   | 590.47   |
| Westpac Solutions Cash Reserve |          |          |          |
| Account                        | 1827.11  | 1,826.99 | 1,826.47 |
|                                | 2,908.40 | 2,765.52 | 2,416.94 |
| NON CASH ASSETS                |          |          |          |
| Hardware                       | 0.00     | 0.00     | 0.00     |
| Software                       | 0.00     | 0.00     | 0.00     |

NOTE: All Assets are written off with no value. Two items Laptop and Projector remain in use.

#### Notes:

**Total** 

Brisbug is a level 3 Association having income and Assets less than \$20,000.

0.00

The Office of Fair Trading Queensland does not require an audit for this level of association. The financial statement for the year is to be verified by the President and Treasurer.

0.00

0.00

Brisbug derives its total income from membership subscriptions and interest on it bank accounts

Brisbug has a bank account with Westpac Bank and holds its funds in a Cheque account and in a high interest account.

Brisbug's assets have been written off as of no value, but it retains the following equipment Dell Laptop, Samsung tablet and the Epson projector. Old software is retained as proof of license.

There are no liabilities.

### Verification of Financial Statement.

The above statement of accounts has been prepared from the records kept by the association and it is declared that the association keeps financial records in a way which properly records the association's income and expenditure and dealings with its assets and liabilities.

Signed

| K. Catts     | President | Date |
|--------------|-----------|------|
| D. Clevnin a | Тиология  | Doto |
| R. Skyring   | Treasurer | Date |

### 7. Election of Office Bearers

Formal nominations were received by the Secretary and as no other nominations were forthcoming it was agreed that they be submitted to the meeting.

John Tacey:- received the written nominations and being no other nominations declared that the nominations duly seconded and accepted, that

Keith Catts is elected as President.

Gary Woodforth is elected as Secretary.

Ross Skyring is elected as Treasurer.

John Tacey thanked the committee for their work throughout the year.

Keith thanked those present for electing the committee, and the members of the committee for standing again for the offices.

Keith thanked John for officiating for the elections.

### 8. General Business

Keith advised a request for the continued use of the library room had been submitted and awaiting a reply possibly in November.

9. There being no further business, the meeting closed at 11:35pm.